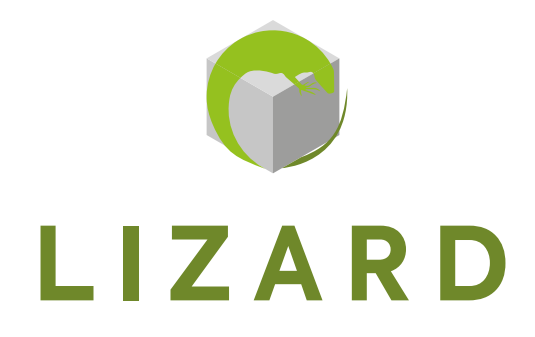

# **INDUSTRIAL PANEL PC**

[INSTRUCTION MANUAL](#page-2-0) - [MANUEL D'UTILISATION](#page-19-0) [MANUALE D'ISTRUZIONE](#page-36-0)

**MNL201.4**

## Index

 $\overline{1}$ 

<span id="page-2-0"></span>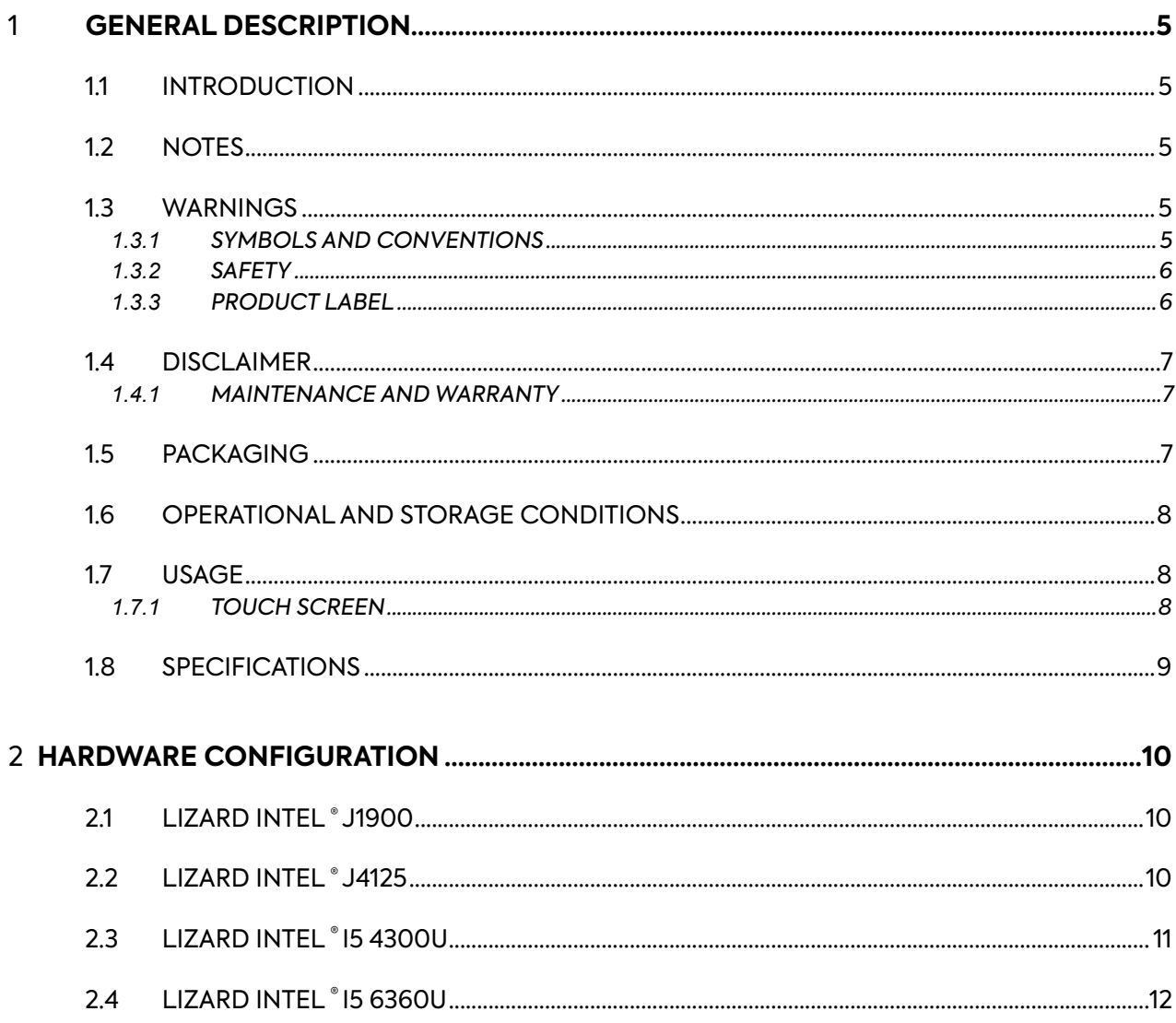

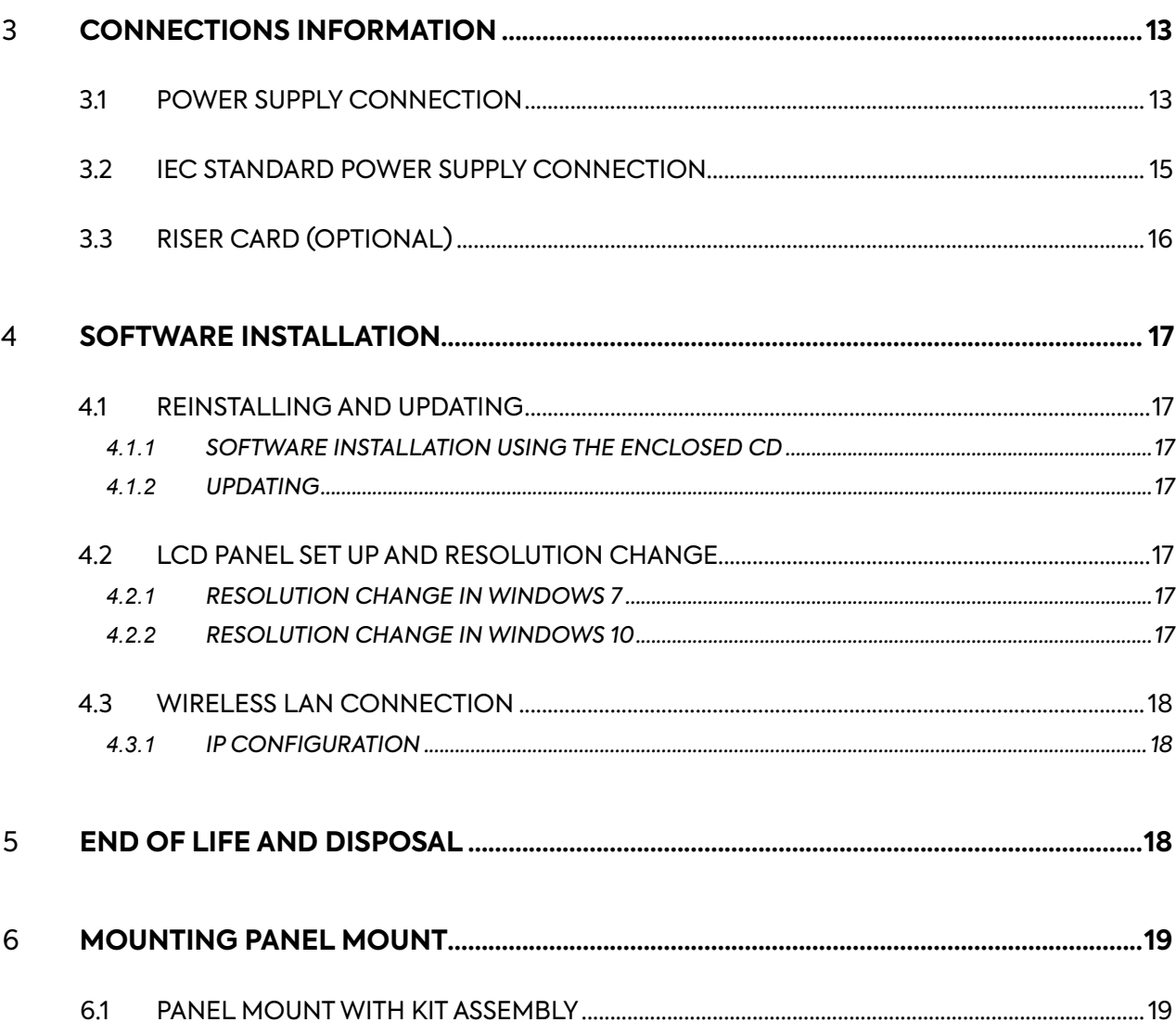

## <span id="page-4-0"></span>1.1 INTRODUCTION

The Panel PC of the Lizard line that you have purchased are based on fanless CPU technology, With Intel , AMD or VIA chipset for dynamic applications in an industrial process. In addirion to HDD for the OS, the following optionals are available upon request: internal SSD or mSATA modules.

The MiniPCI-E interface can be used for other expansion boards such as wireless LAN board to expand the device mobility. The high tecnology and their sophisticated equipments guarantee excellent performances and high standard.

#### 1.2 NOTES

The following information are not a contractual obligation. The warranty conditions are determined by current regulation. The warranty does not vouch for every kind of damages or errors which are due to a wrong setting-up of our products. All rights reserved. Every reproduction or translation of this handbook is strictly forbidden without our licence.

#### 1.3 WARNINGS

#### *1.3.1 SYMBOLS AND CONVENTIONS*

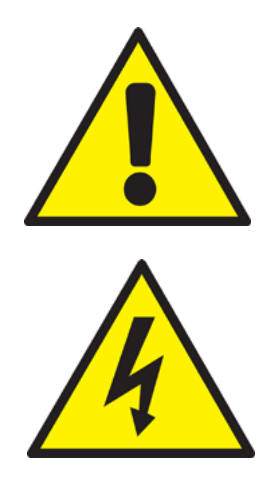

This symbol alerts the user to the risk of damage to things or loss of data, if the observations are not respected.

This symbol warns the user of a hazard which may cause serious injury or death, if the observations are not respected.

<span id="page-5-0"></span>*1.3.2 SAFETY*

Read these safety instructions carefully. Keep this user's manual for later reference and observing all the warnings on the product as follow.

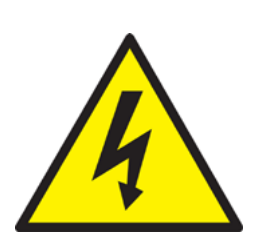

- Electric shock hazard  $-$  Do not operate the machine with its back cover removed. There are dangerous high voltages inside.
- Never open the equipment. For safety reasons, only qualifi ed service personnel should open the equipment.
- Disconnect this equipment from any outlet before cleaning.

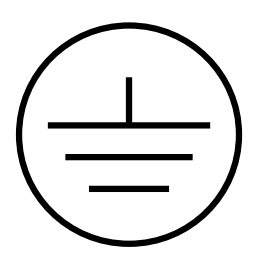

Before connecting the equipment to the power outlet, make sure the outlet is grounded according to the laws in force. The power outlet should also be located as close as possible to the equipment, so it can be quickly and easily unplugged.

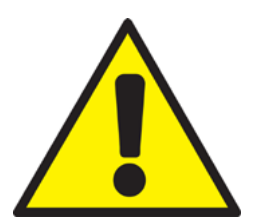

- Put this equipment on a reliable surface during installation. Dropping it or letting it fall could cause damage to things or harm to people.
- Make sure the voltage of the power source is correct before connecting the equipment to the power outlet.
- If the equipment is not used for a long time, disconnect it from the power source to avoid damages.

Store the equipment according to the temperature and humidity ranges written in this manual. If any check the device only qualified personnel when:

- Liquid has penetrated into the equipment.
- The product does not work well, or you cannot get it to work.
- The product has obvious signs of breakage or damage.

This manual contains all instructions for proper installation and maintenance .

#### *1.3.3 PRODUCT LABEL*

All products are identifi ed with a production label that shows all the product's identifying elements:

- Manufacturer's mark
- Product Description
- Product Model
- Serial Number

## <span id="page-6-0"></span>1.4 DISCLAIMER

Any updates to the product could be cause of updating of this manual. Therefore the manufacturer reserves the right to modify it, in whole or in part, without warning obligation. The manufacturer also will not accept any liability for damage caused to people or things close to it in the following cases:

- HSITONE
- Misuse of the product and its accessories;
- Improper assembly and installation;
- Unauthorised, modifcation or interventions;
- Using not original spare parts;
- Failure to comply with the rules established by this manual.

Keep the manual with the utmost care in a dry and protected place, always available for future reference. The manual should be kept as long during whole product operating life as the product is in operating life. In case of user's manual loss or damage, ask the manufacturer for a new one.

#### *1.4.1 MAINTENANCE AND WARRANTY*

The product of this manual does not require any maintenance from the user besides the usual as well as cleaning of the screen, which must be performed with a specific non-aggressive, alcohol-free cleaning agent, sprayed on a soft cloth. For the repair of the product it is necessary to contact the manufacturer

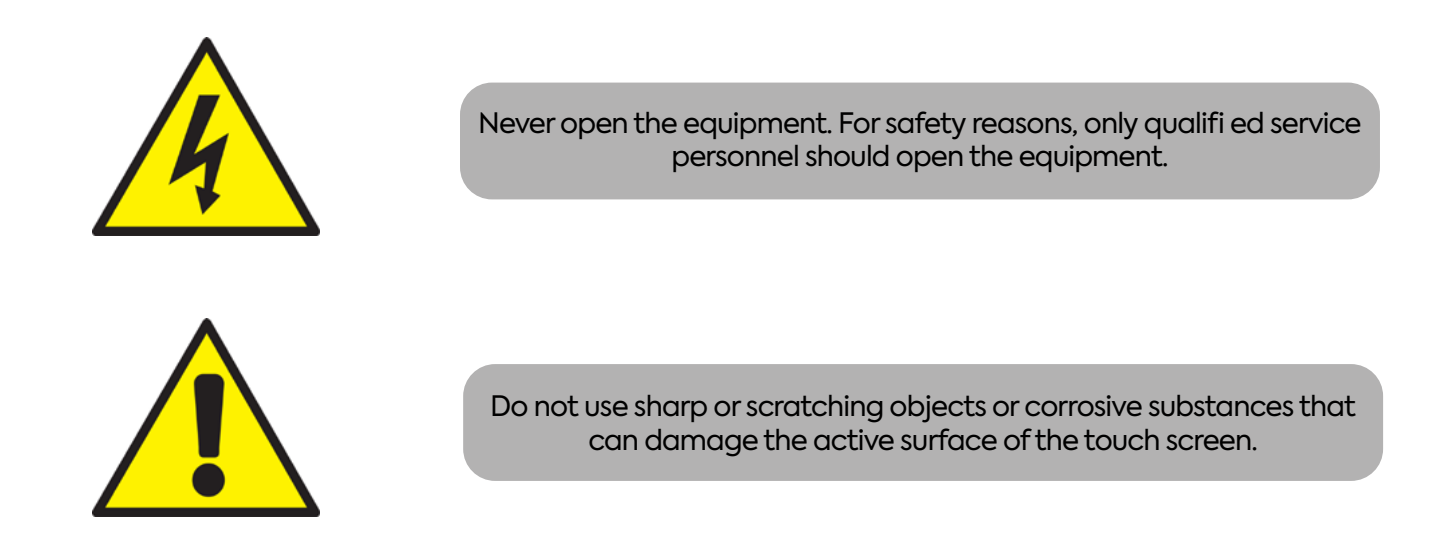

## 1.5 PACKAGING

The packaging consists of a cardboard box that include case protection. Extract the product from protection case and, check that the following items are included:

- Lizard Panel PC;
- The power supply complete with power cable (for 12Vdc and 24Vdc versions);
- The power plug or a complete power cable upon specific request (optional);
- BIOS UTILITY CD;
- Driver CD:
- Documentation (this manual);
- Panel mount kit assembly;
- Connecting cables (USB, DVI, VGA, HDMI) (Optional).

## <span id="page-7-0"></span>**Operating temperature**

Operation: 0 to +50° C Storage: -20 to +60° C

**Optional Wide Temperature Range:** Operation: -20 to +60° C

## **Relative humidity:**

Operation: 10% ~ 95% @ 40°C, non/condensing Storage: 5% ~ 95%

### **Vibration:**

Operation: 2 - 9 Hz: 3 mm amplitude / 9 - 200 Hz: 1g Storage: 2 - 8 Hz:7,5 mm amplitude / 8 - 200 Hz: 2 g / 200 - 500 Hz: 4g

## **Shock:**

Operation: 15g, 11ms Storage: 30g, 6 ms

**Protection class:**

IP65 (frontal side)

**Altitude:** Max. 3,000 m

#### 1.7 USAGE

This Panel PC is a computer complete with a monitor on which all the necessary programs can be installed for a correct operation of the machine or other device connected to it. For further information on the various connections see chapter CONNECTIONS INFORMATION.

### <span id="page-8-0"></span>1.8 SPECIFICATIONS

Waterproof solution, frontal IP 65 rating

- Available with differents CPU (J1900, I5 4300U, I5 6360U)
- High brightness support LCD's up to 350 nits<br>• Anti-vibration up to 13 G (HDD random)
- Anti-vibration up to 1.3 G (HDD, random)
- Support WLAN antenna (optional)
- TFT panel with LED backlight (optional)
- Sealed resistive Touch screen
- Projected Capacity Touch Screen (optional)
- 2,5" HDD/SSD<br>• 1000 CD bigh
- 1000 CD high brightness available on request

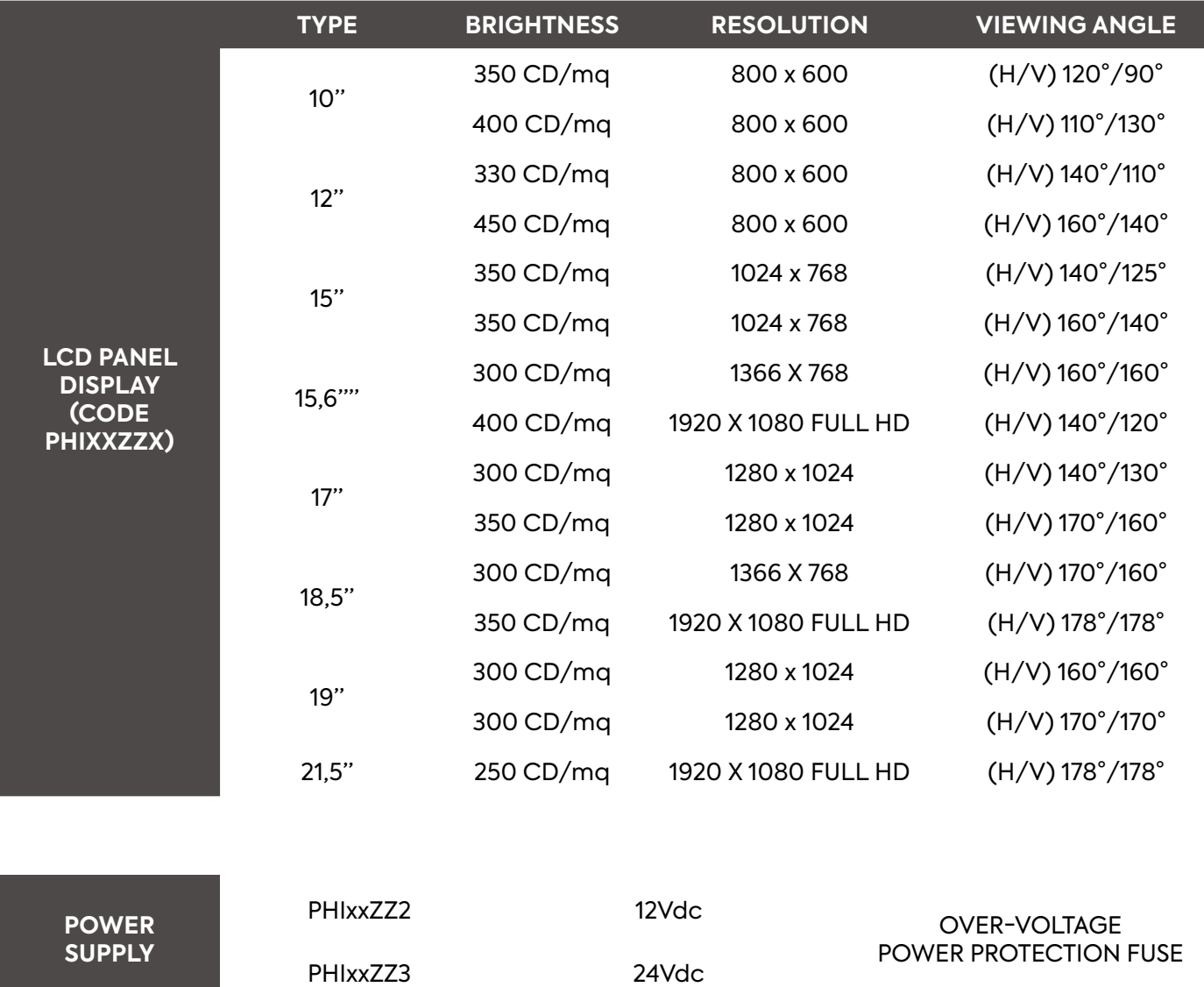

### **FOR THE SYSTEM SPECIFICATION SEE THE CHAPTER HARDWARE CONFIGURATION**

## **<sup>9</sup> MNL201.4**

## <span id="page-9-0"></span>2.1 LIZARD INTEL ® CELERON ® 1900 CPU SPECIFICATIONS

## **CPU:**

Intel® J1900 Quad-Core 2 GHz Max

**System Chipset:**

Intel® Bay trail SOC

## **System memory:**

1xDDR3L -1600/1333 MHz SD RAM up to 8GB.

## **Graphics:**

Integrated Intel® bay trail SOC

### **Audio:**

Integrated ALC662 6 CHANNEL OUTPUT, Support MIC/Line-Out

## **Ethernet LAN:**

2 (max) x RTL8111F 10/100/1000Mbps ethernet PCI-E Gigabit LAN

### **Storage:**

1xSSD 1xSATAIII2.5inch notebook hard disk 1xSATA Hard disk interface

## **Expansion Slots:**

1xMini PCIe support WIFI/3G. 1xMSATA Support SSD/WIFI

### **BIOS:**

AMI 64MB Flash ROM

## **Porte disponibili:**

• 2 x USB 2.0

- 1 x AUDIO OUT
- 2 x USB 3.0
- 2 x GIGABIT LAN
- $\cdot$  1 x MIC • 1 x VGA OUT
- $\cdot$  1 x HDMI
- 2 x RS232

## 2.2 LIZARD INTEL ® CELERON ® J4125 CPU SPECIFICATIONS

## **CPU:**

Intel® J4125 Quad-Core 2 GHz Max

## **System Chipset:**

Integrated

## **System memory:**

1xDDR4/LPDDR4 upto 2400 MT/s up to 8GB.

## **Graphics:**

Integrated Intel® UHD 600

## **Audio:**

Integrated ALC662 6 CHANNEL OUTPUT, Support MIC/Line-Out

## **Ethernet LAN:**

2 (max) x 1\*8111HS 10/100/1000Mbps ethernet PCI-E Gigabit LAN

## **Storage:**

1xSSD 1xSATAIII2.5inch notebook hard disk 1xSATA Hard disk interface

• 1 x AUDIO OUT

## **Expansion Slots:**

1xMini PCIe support WIFI/3G. 1xMSATA Support SSD/WIFI

## **BIOS:**

AMI 64MB Flash ROM

## **Porte disponibili:**

- $\cdot$  2 x USB 2.0
- $\cdot$  2 x USB 3.0
- 2 x GIGABIT LAN  $\cdot$  1 x HDMI
- $\cdot$  1 x MIC • 1 x VGA OUT
	- 2 x RS232

## <span id="page-10-0"></span>2.3 LIZARD INTEL ® I5 4300U CPU SPECIFICATIONS

## **CPU:**

Intel® I5 4300U Haswell-U Dual Core CPU

## **System Chipset:**

Based on Intel Haswell-U SOC platform

## **BIOS**:

64M DIP Flash ROM

## **System memory:**

1xDDR3L - 1333 MHz SD RAM up to 8GB.

#### **Storage:** MSata / SSD

## **Expansion Slots:**

1 x PCI/PCI-E slot (Otional) 1 x MINI PCI-E (Internal)

## **Audio:**

Realtek ALC662 6-channel Audio Codec integrated

## **Ethernet LAN:**

2 x WGI211AT Gigabit LAN. Support wake on LAN / PXE Function

### **Available ports:**

- 3 x USB2.0
- $\cdot$  1 x USB3.0
- 2 x GIGABIT LAN
- $\cdot$  1 x HDMI
- 1 x AUDIO
- 1 x VGA OUT
- $\cdot$  1 x RS232
- UP TO 4 X RS232 (OPTIONAL) E 1 X RS422/RS485 (OPTIONAL)

## <span id="page-11-0"></span>**CPU:**

Intel® I5 6360U 2GHz Dual Core CPU

## **System Chipset:**

Intel® Skylake

## **BIOS**:

64M DIP Flash ROM

## **System memory:**

2 x DDR3L -1600 MHz SD RAM up to 16GB.

## **Storage:**

MSata / SSD

## **Expansion Slots:**

1 x PCI/PCI-E slot (Otional) 1 x MINI PCI-E (Internal)

## **Audio:**

Realtek ALC662 6-channel Audio Codec integrated

## **Ethernet LAN:**

2 x WGI211AT Gigabit LAN. Support wake on LAN / PXE Function

## **Available ports:**

- 3 X USB2.0
- $\cdot$  1 X USB3.0
- 2 X GIGABIT LAN
- $\cdot$  1 X HDMI
- 1 X AUDIO
- 1 X VGA OUT
- $\cdot$  1 X RS232
- UP TO 4 X RS232 (OPTIONAL) E 1 X RS422/RS485 (OPTIONAL)

## <span id="page-12-0"></span>3.1 POWER SUPPLY CONNECTION

This Panel Pc is avalilable in 3 different power supply version.

- 12Vdc version
- 24 Vdc version (6-36 VDC Wide Range)

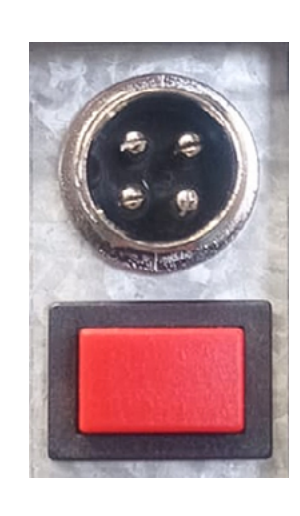

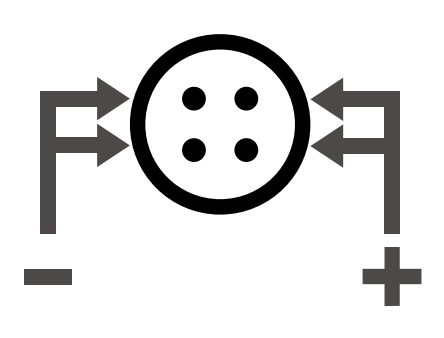

**SL5107C14**

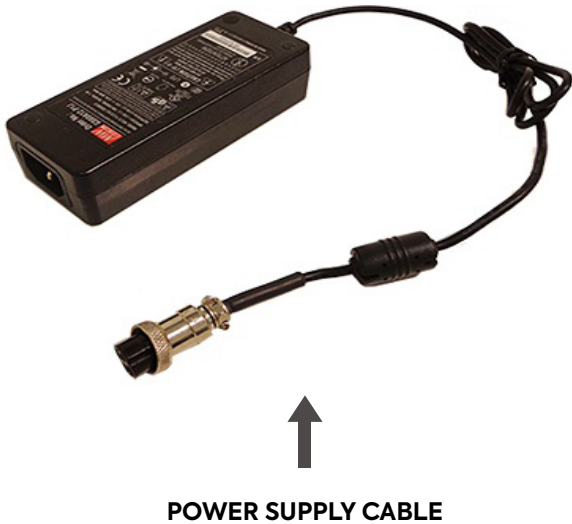

**WITH FOUR-WAY CONNECTOR**

**<sup>13</sup> MNL201.4**

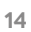

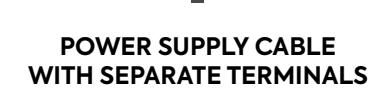

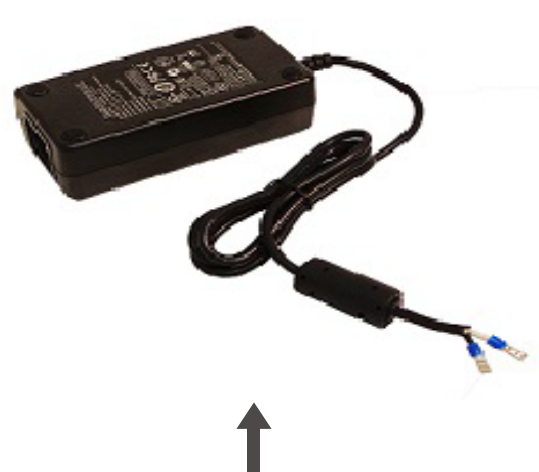

**SL5107C21**

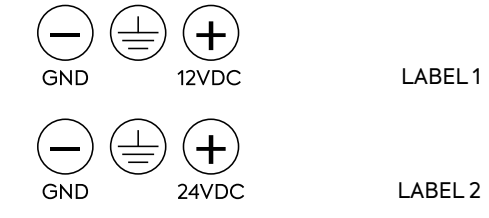

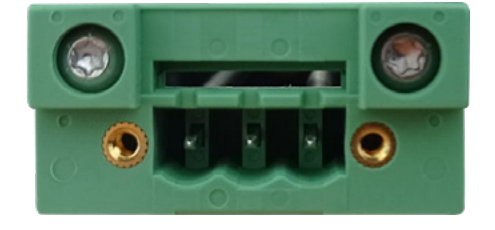

#### <span id="page-14-0"></span>3.2 IEC STANDARD POWER SUPPLY CONNECTION

This PPC can be provides for the standard IEC connection for the 100-240 Vac power supply.

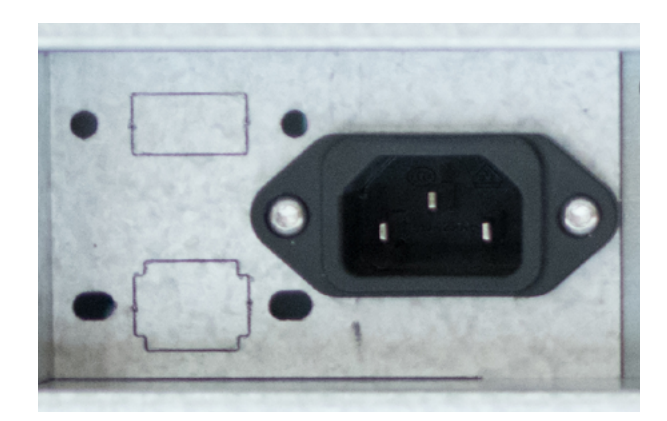

IEC CONNECTOR 100-240 VAC

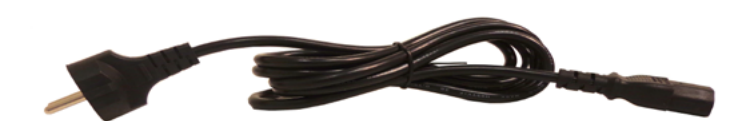

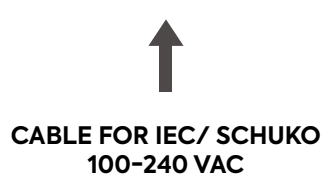

**<sup>15</sup> MNL201.4**

<span id="page-15-0"></span>The 12" - 15" - 19" PPC is provided the property opening for the riser card.

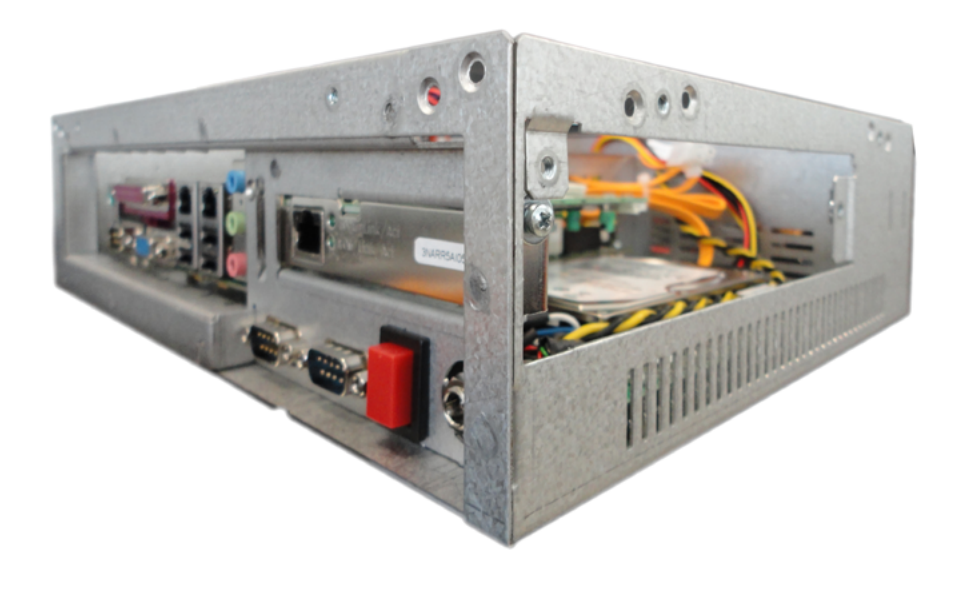

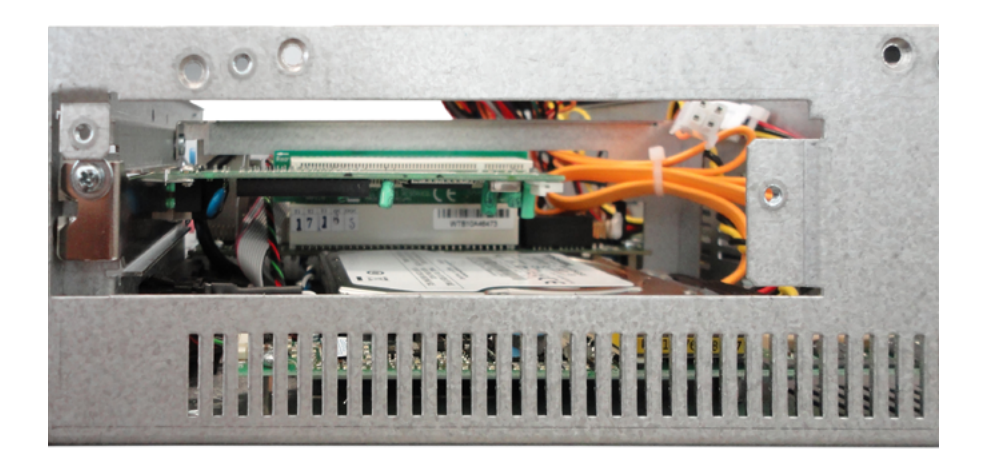

<span id="page-16-0"></span>The Panel PC can be purchased with pre-installed Operating System and drivers.

#### 4.1 RESTORE OPERATING SYSTEM

In order to install the Operating System, to be requested from the technical department, and to make the updates, you can use the link available on the flyer supplied. Inside the flyer there is a QR code with the route.

#### 4.2 LCD PANEL SET UP AND RESOLUTION CHANGE

Set the resolution and refresh rate using the PC Control Panel to achieve the optimal image quality. Failing to select the optimal resolution can lead to a unsatisfying image quality on LCD TFT monitors. The recommended resolutions are:

- 10": 800x600
- 12": 800x600
- $\cdot$  15": 1024 x 768 60Hz,
- 15,6": 1366x768 (std) o 1920x1080 (optional)
- 17" / 19": 1280 x 1024 60Hz
- 18,5": 366x768 (std) o 1920x1080 (optional)
- 21,5": 1920x1080

*4.2.1 RESOLUTION CHANGE IN WINDOWS 7*

Select Control Panel --> Appearance and Personalization --> Display settings and change resolution.

*4.2.2 RESOLUTION CHANGE IN WINDOWS 10*

Select Control Panel --> System --> Settings and change resolution.

**HSITONE** 

## <span id="page-17-0"></span>4.3 WIRELESS LAN CONNECTION

The wireless LAN connection is supported only on the versions equipped with the specific antenna and allows an Internet connection or a connection to another device.

#### *4.3.1 IP CONFIGURATION*

It is advisable to periodically update the installed software in order to improve the Panel PC performance.

- Install the integrated software
- Select Control Panel --> Network and Internet --> Network and Sharing Center --> Change board settings

**\*Note:** To access the Internet using the LAN network, it is necessary to configure the network as described depending on the IP type that you plan to use.

## **5** END OF LIFE AND DISPOSAL

When disposing of the product, it is necessary to separate the electrical parts from the metal parts. These materials must be disposed of according to the laws in force regulating waste treatment and disposal of waste equipment . In particular, the RAEE rules, regulate the disposal of electrical and electronic parts with the help of specialized facilities for the treatment of this Type of waste.

## <span id="page-18-0"></span>6.1 PANEL MOUNT WITH KIT ASSEMBLY

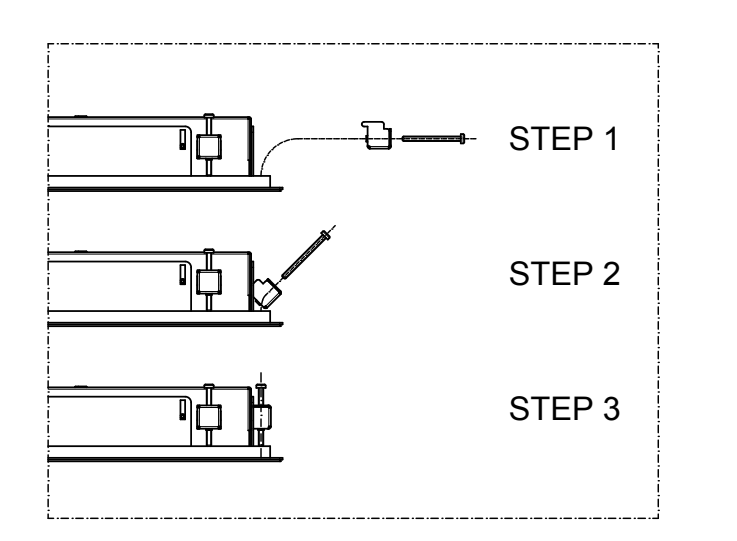

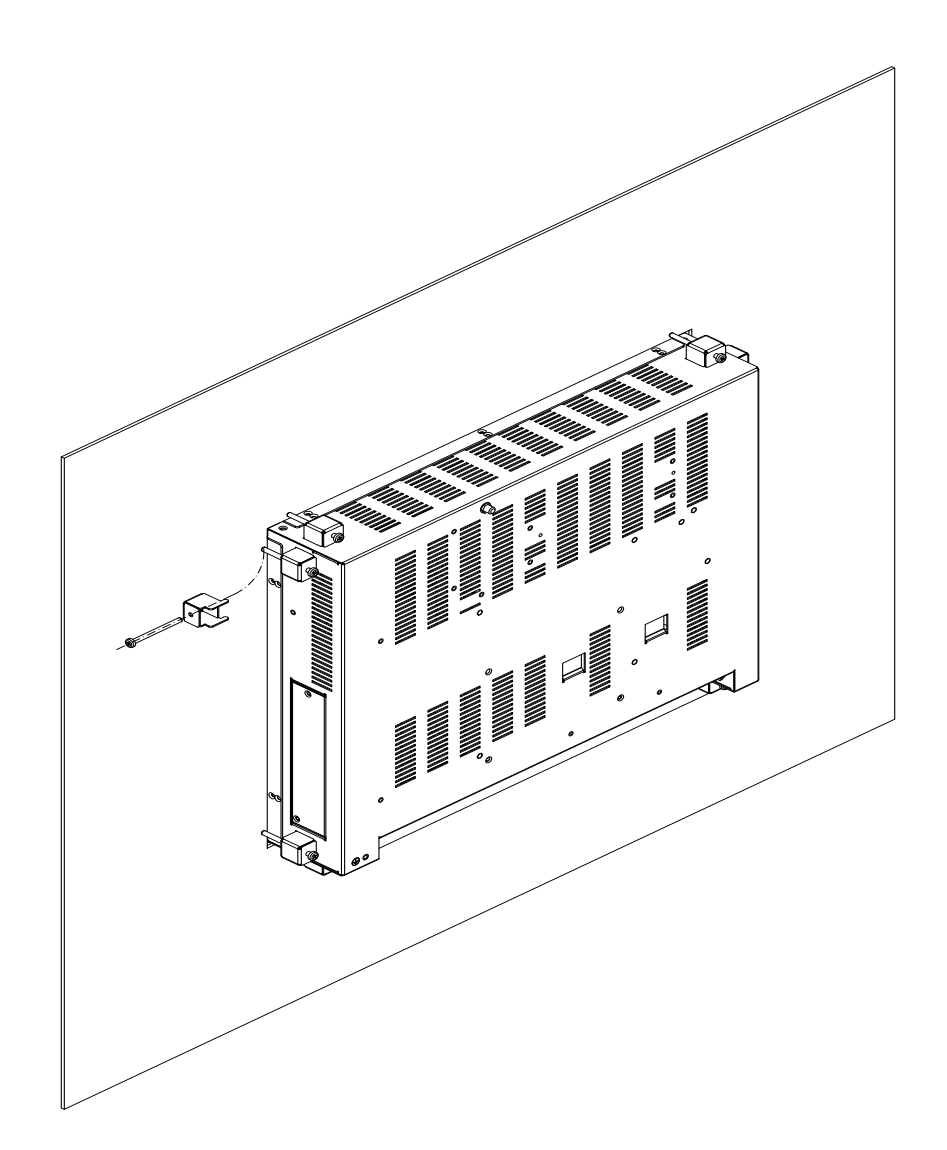

## Index

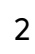

<span id="page-19-0"></span> $\overline{1}$ 

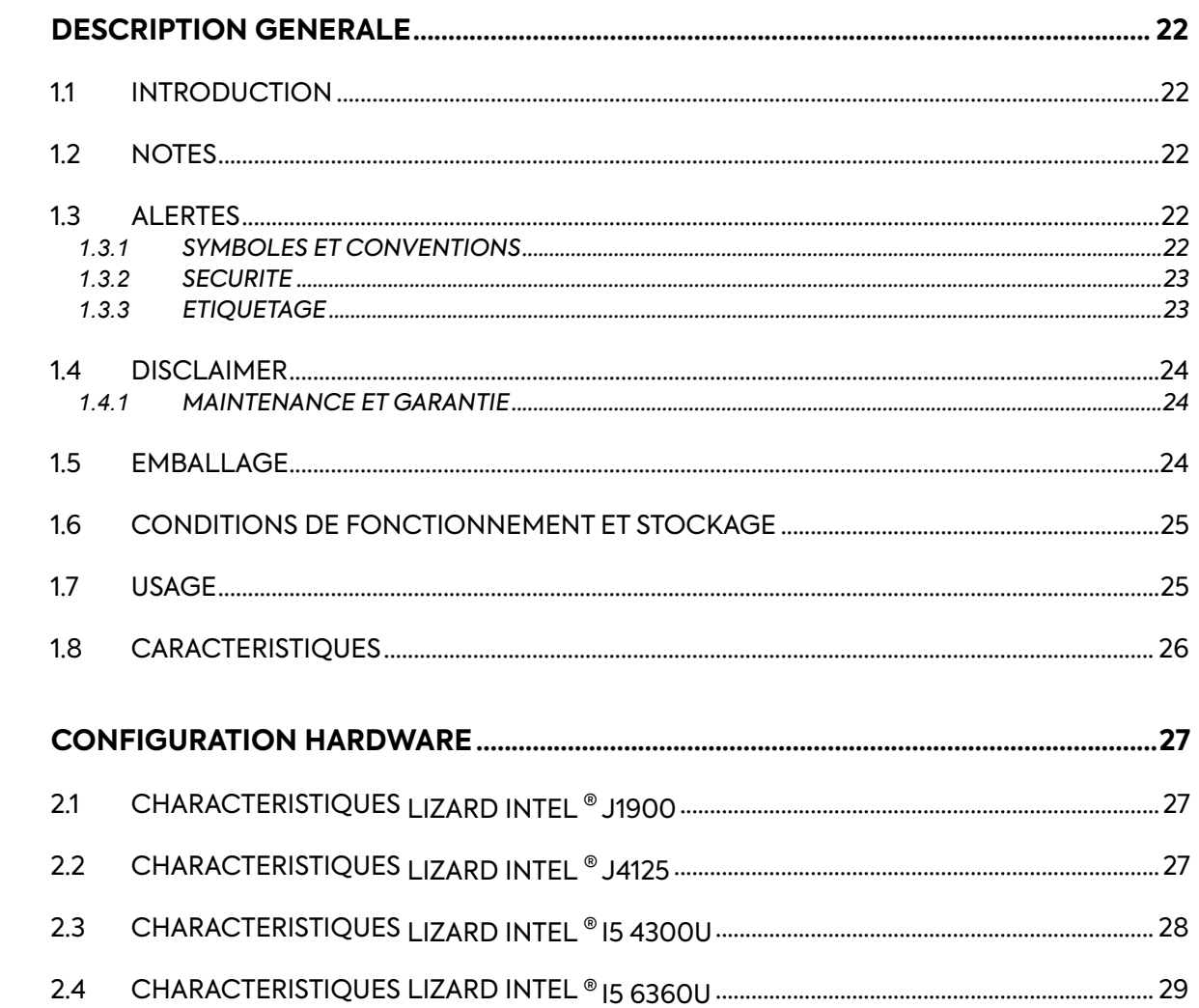

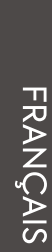

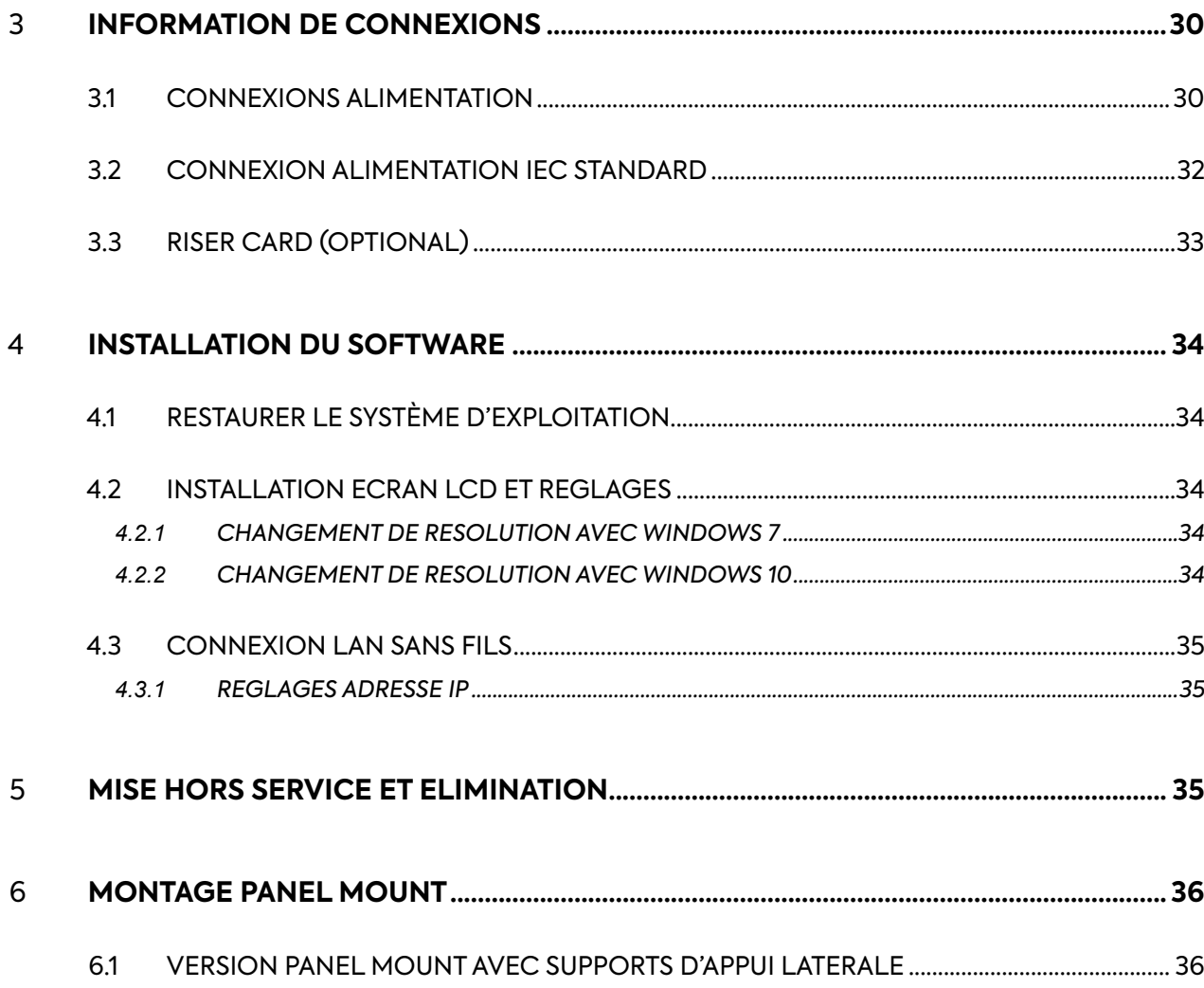

## <span id="page-21-0"></span>1.1 INTRODUCTION

Les panel PC de la gamme Lizard se basent sur un CPU sans ventilateur, avec chipset Intel, AMD ou VIA pour une utilisation avec des applications dynamiques dans toute les activités industrielles. En tant qu'alternative au disque dur, pour le démarrage du système d'exploitation, sont prévus sur demande: une carte des modules SSD ou mSATA.

L'interface Mini PCI-E peut être utilisé pour les cartes d'extension comme une carte réseau sans fil pour étendre la mobilité de l'appareil. La haute technologie ainsi que leur équipement sophistiqué garantissent d'excellentes performances et un niveau de haute qualité.

#### 1.2 NOTES

Les indications suivantes ne sont pas une obligation contractuelle: les conditions de garantie sont déterminées par les lois en vigueur. La garantie ne se porte pas garant pour tout type de des dommages ou des erreurs qui sont dues à une mauvaise mise en place de nos produits. Tous les droits sont réservés. Toute reproduction ou la traduction de ce manuel est strictement interdite sans notre autorisation.

### 1.3 ALERTES

#### *1.3.1 SYMBOLES ET CONVENTIONS*

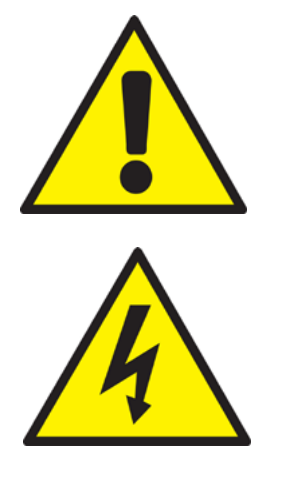

Ce symbole prévient l'utilisateur à des risques de dommages matériels, si l'observation n'est pas respectée.

Ce symbole prévient l'utilisateur d'un risque de blessures pouvant entrainer le décès si les conditions ne sont pas respectées.

#### <span id="page-22-0"></span>*1.3.2 SECURITE*

Lire attentivement les consignes de sécurité. Conservez ce manuel utilisateur pour consultation ultérieure et observer tous les avertissements sur l'appareil comme suivent.

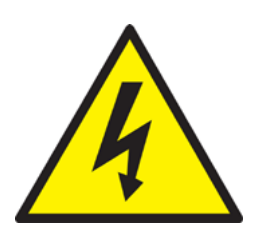

- Risque de choc électrique Ne pas démarrer la machine avec son capot arrière enlevé. Hautes tensions dangereuses à l'intérieur.
- Ne jamais ouvrir l'appareil. Pour des raisons de sécurité,seul le personnel de service qualifiés peuvent le faire.
- Débranchez cet appareil de toute prise avant de nettover.

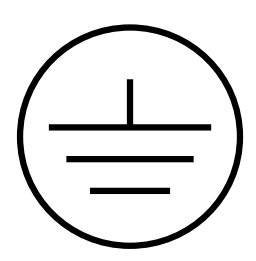

- 
- Avant de brancher l'appareil à la prise d'alimentation, assurezvous que la prise soit mise par terre selon les lois en vigueur.La prise d'alimentation devrait également être situé aussi prèsque possible de l'équipement, afin qu'elle puisse être rapidement et facilement débranché.
- Placez cet appareil sur une surface stable pendant l'installation. Heurter ou laisser tomber peut causer des dommages aux choses ou aux personnes
- Assurez-vous que la tension de la source d'alimentation soit correcte avant de brancher l'appareil à la prise de courant.
- Si l'équipement n' est pas utilisé pour longtemps débranchezle à fin d'éviter les dommages.

Conservez le produit selon les gammes de température et d'humidité écrites dans ce manuel. Si l'une des situations suivantes se présentent, faites vérifier l'équipement par le personnel de service: Le cordon d'alimentation ou la prise sont endommagés.

- Du liquid est entrée dans l'appareil.
- Le produit ne marche pas bien ou vous n'arrivez à travailler.
- L'équipement présente des signes évidents de rupture ou de dommages.

Ce manuel contient toutes les instructions pour l'installation et l'entretien du produit que vous avez acheté. Dans la boîte d'emballage toute la documentation est fournie.

#### *1.3.3 ETIQUETAGE*

Tous nos produit ont une étiquette avec tous les éléments d'identification:

- Nom du Fabricant
- Déscription du produit
- Modèle
- N° de série

## <span id="page-23-0"></span>1.4 DISCLAIMER

Les mises à jour du produit peuvent être la cause de mises à jour de ce manuel, donc le fabricant se réserve le droit de modifier, en tout ou en partie, sans préavis. Le fabricant, décline toute responsabilité pour les dommages causés à des personnes ou des choses qui lui sont proches dans les cas suivants:

- L'utilisation inappropriée du produit et de ses accessoires;
- Assemblage et installation incorrecte;
- Modification ou accès non autorisé;
- L'utilisation de pièces qui ne sont pas d'origine;
- Le non respect aux dispositions contenues dans ce manuel.

Conservez ce manuel avec le plus grand soin dans un endroit sec et protégé, toujours disponible pour consultation future. Le manuel doit être maintenu pendant toute la durée de vie du produit. En cas de perte ou de dommages demander directement au fabricant un nouvel manuel.

## *1.4.1 MAINTENANCE ET GARANTIE*

Le panel PC ne demande aucun entretien en particulier par l'utilisateur, juste le nettoyage habituel de l'écran, qui doit être effectuée avec un produit non agressif spécifique de nettoyage sans alcool, pulvérisé sur un chiffon. Pour la réparation du produit, l'utilisateur doit contacter le fabricant

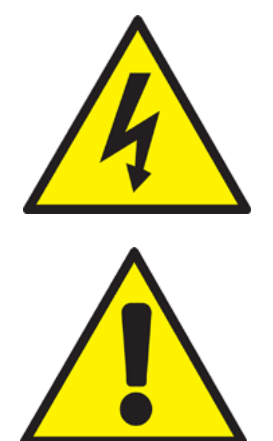

Ne jamais ouvrir l'appareil. Pour des raison de sécurité, seul le personnel d'entretien qualifiè doit ouvrir l'appareil.

Ne pas utiliser d'objets pointus ou gratter ou des substances corrosives qui peuvent endommager la surface active de l'écrain tactile.

## 1.5 EMBALLAGE

L'emballage est constitué d'une boîte en carton contenant de la mousse à l'intérieur pour assurer la fiabilité des supports de transport. Retirer le produit de la mousse d'emballage, vérifier son état ainsi que la présence de tous les éléments contenus suivants:

- Le panel PC Lizard;
- La boîte alimentation complète (pour le versions 12Vdc et 24Vdc);
- La prise alimentation (en option);
- Le CD pour le BIOS UTILITY;
- Le CD Driver:
- Documentation (ce manuel).
- Câble de connexions (USB, DVI, VGA, HDMI) (Optional)

## <span id="page-24-0"></span>**Tempèrature d'environnement**

Fonctionnement: 0 to +50° C Stockage: -20 to +60° C

**Plage de température étendue (En option):**

Fonctionnement: -20 to +60° C

## **Tempèrature d'environnement:**

Fonctionnement: 10% ~ 95% @ 40°C, non/condensing Stockage: 5% ~ 95%

## **Vibration:**

Fonctionnement: 2 - 9 Hz: 3 mm amplitude / 9 - 200 Hz: 1g Stockage: 2 - 8 Hz:7,5 mm amplitude / 8 - 200 Hz: 2 g / 200 - 500 Hz: 4g

## **Shock:**

Fonctionnement: 15g, 11ms Stockage: 30g, 6 ms

**Protection:** IP65 (frontal side)

**Altitude:** Max. 3,000 m

### 1.7 USAGE

Il s'agit d'un ordinateur complet sur lequel tous les programmes nécessaires peuvent être installés pour le correct fonctionnement de la machine ou d'un autre dispositif qui lui est connecté. Pour plus d'info sur les différent types de connexions voir le chapitre 3

## <span id="page-25-0"></span>1.8 CARACTERISTIQUES

## Completement étache, face avant IP65

- Disponible avec différent CPU (J1900, I5 4300U, I5 6360U)
- Dalle en haute luminosité jusqu'à 350 candela<br>• Anti-vibration jusqu'à 13 G (HDD random)
- Anti-vibration jusqu'à 1.3 G (HDD, random)
- Support pour antenne WLAN (en option)
- Dalle LCD avec retroéclairage à LED (en option)<br>• Ecran tactile resistive étanche
- Ecran tactile resistive étanche<br>• Ecran tactile capacitif projecte
- Ecran tactile capacitif projecté (en option)
- 2,5" HDD/SSD

FRANCAIS

• 1000 CD haute luminosité sur demande

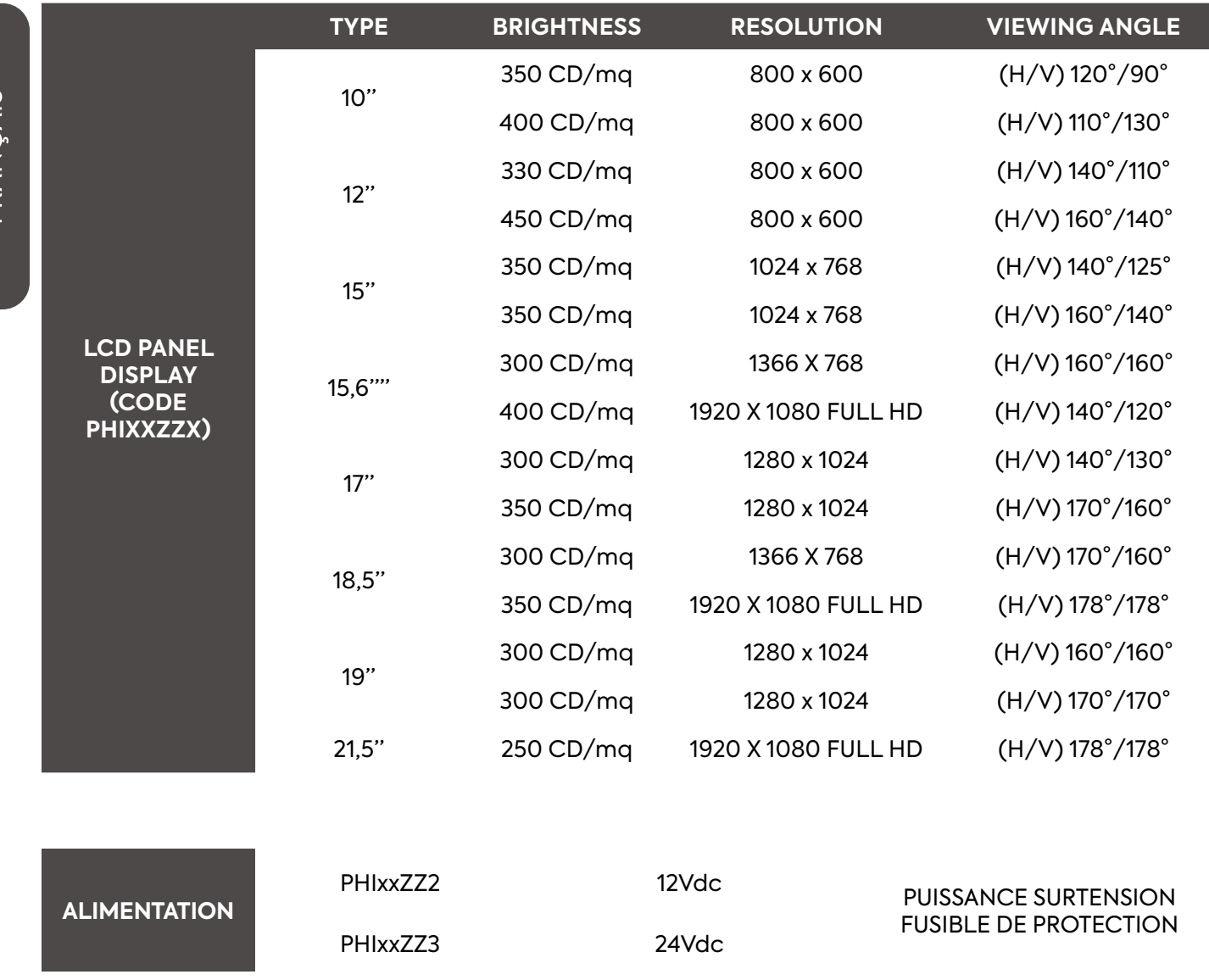

#### **POUR LE CHARACTERISTIQUES DU SYSTEME VOIR CHAPITRE CONFIGURATION HARDWARE**

## **<sup>26</sup> MNL201.4**

## <span id="page-26-0"></span>2.1 LIZARD INTEL ® CELERON ® 1900 CPU SPECIFICATIONS

## **CPU:**

Intel® J1900 Quad-Core 2 GHz Max

## **System Chipset:**

Intel® Bay trail SOC

## **System memory:**

1xDDR3L -1600/1333 MHz SD RAM up to 8GB.

## **Graphics:**

Integrated Intel® bay trail SOC

## **Audio:**

Integrated ALC662 6 CHANNEL OUTPUT, Support MIC/Line-Out

## **Ethernet LAN:**

2 (max) x RTL8111F 10/100/1000Mbps ethernet PCI-E Gigabit LAN

### **Storage:**

1xSSD 1xSATAIII2.5inch notebook hard disk 1xSATA Hard disk interface

## **Expansion Slots:**

1xMini PCIe support WIFI/3G. 1xMSATA Support SSD/WIFI

### **BIOS:**

AMI 64MB Flash ROM

## **Porte disponibili:**

• 2 x USB 2.0

- 1 x AUDIO OUT
- 2 x USB 3.0
	- 2 x GIGABIT LAN
- $\cdot$  1 x MIC • 1 x VGA OUT
- $\cdot$  1 x HDMI
- 2 x RS232

## 2.2 LIZARD INTEL ® CELERON ® J4125 CPU SPECIFICATIONS

## **CPU:**

Intel® J4125 Quad-Core 2 GHz Max

## **System Chipset:**

Integrated

## **System memory:**

1xDDR4/LPDDR4 upto 2400 MT/s up to 8GB.

## **Graphics:**

Integrated Intel® UHD 600

## **Audio:**

Integrated ALC662 6 CHANNEL OUTPUT, Support MIC/Line-Out

## **Ethernet LAN:**

2 (max) x 1\*8111HS 10/100/1000Mbps ethernet PCI-E Gigabit LAN

## **Storage:**

1xSSD 1xSATAIII2.5inch notebook hard disk 1xSATA Hard disk interface

## **Expansion Slots:**

1xMini PCIe support WIFI/3G. 1xMSATA Support SSD/WIFI

## **BIOS:**

AMI 64MB Flash ROM

## **Porte disponibili:**

- $\cdot$  2 x USB 2.0
- $\cdot$  2 x USB 3.0
- 2 x GIGABIT LAN
- 1 x AUDIO OUT
- $\cdot$  1 x MIC
- 1 x VGA OUT
- $\cdot$  1 x HDMI

• 2 x RS232

## <span id="page-27-0"></span>**CPU:**

Intel® I5 4300U Haswell-U Dual Core CPU

## **System Chipset:**

Based on Intel Haswell-U SOC platform

## **BIOS**:

64M DIP Flash ROM

## **System memory:**

1xDDR3L - 1333 MHz SD RAM up to 8GB.

## **Storage:**

MSata / SSD

## **Expansion Slots:**

1 x PCI/PCI-E slot (Otional) 1 x MINI PCI-E (Internal)

## **Audio:**

Realtek ALC662 6-channel Audio Codec integrated

## **Ethernet LAN:**

2 x WGI211AT Gigabit LAN. Support wake on LAN / PXE Function

## **Available ports:**

- 3 x USB2.0
- 1 x USB3.0
- 2 x GIGABIT LAN
- $\cdot$  1 x HDMI
- 1 x AUDIO
- 1 x VGA OUT
- 1 x RS232
- UP TO 4 X RS232 (OPTIONAL) E 1 X RS422/RS485 (OPTIONAL)

## <span id="page-28-0"></span>**CPU:**

Intel® I5 6360U 2GHz Dual Core CPU

## **System Chipset:**

Intel® Skylake

## **BIOS**:

64M DIP Flash ROM

## **System memory:**

2 x DDR3L -1600 MHz SD RAM up to 16GB.

## **Storage:**

MSata / SSD

## **Expansion Slots:**

1 x PCI/PCI-E slot (Otional) 1 x MINI PCI-E (Internal)

## **Audio:**

Realtek ALC662 6-channel Audio Codec integrated

## **Ethernet LAN:**

2 x WGI211AT Gigabit LAN. Support wake on LAN / PXE Function

## **Available ports:**

- 3 X USB2.0
- $\cdot$  1 X USB3.0
- 2 X GIGABIT LAN
- $\cdot$  1 X HDMI
- 1 X AUDIO
- 1 X VGA OUT
- $\cdot$  1 X RS232
- UP TO 4 X RS232 (OPTIONAL) E 1 X RS422/RS485 (OPTIONAL)

#### <span id="page-29-0"></span>3.1 CONNEXIONS ALIMENTATION

Ce PC est disponible en 3 version pour ce qui concerne le voltage d'alimentation.

- 12Vdc
- 24 Vdc (6-36 VDC Wide Range)

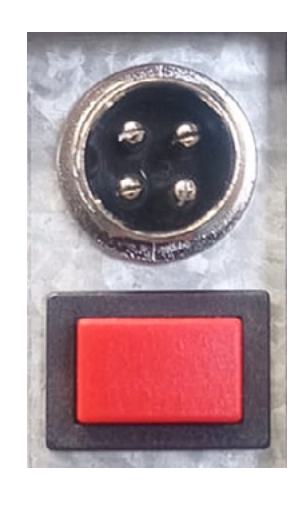

**SL5107C14**

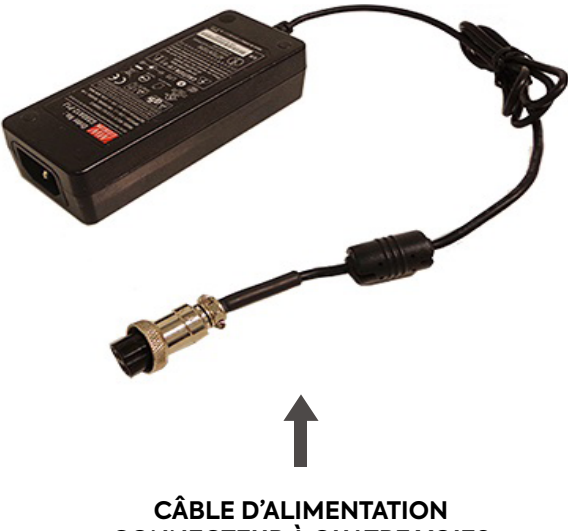

## **CONNECTEUR À QUATRE VOIES**

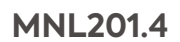

**CÂBLE D'ALIMENTATION AVEC BORNES SEPAREES** 

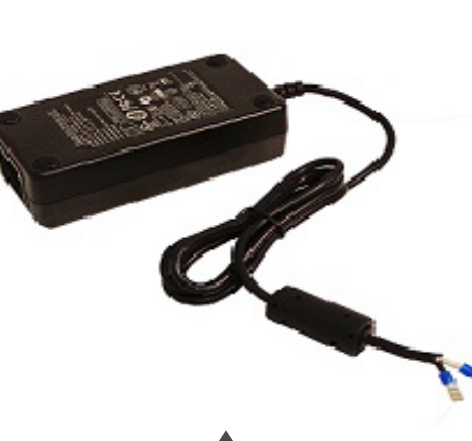

**SL5107C21** 

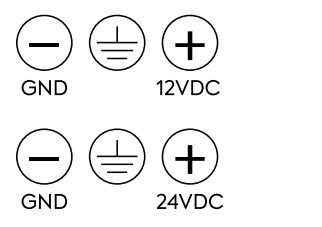

PHOTO<sub>2</sub>

PHOTO<sub>1</sub>

![](_page_30_Picture_7.jpeg)

#### <span id="page-31-0"></span>3.2 IEC STANDARD POWER SUPPLY CONNECTION

This PPC can be provides for the standard IEC connection for the 100-240 Vac power supply.

![](_page_31_Picture_2.jpeg)

CONNECTOR IEC 100-240 VAC

![](_page_31_Picture_4.jpeg)

![](_page_31_Picture_5.jpeg)

FRANÇAIS

<span id="page-32-0"></span>Sur les versions 12" - 15" - 19" sur le châssis est prevu la place pour la carte PCI en option.

![](_page_32_Picture_2.jpeg)

![](_page_32_Picture_3.jpeg)

<span id="page-33-0"></span>Le panel PC est aussi vendu avec le système d'exploitation et les pilotes pré-installé

## 4.1 RESTAURER LE SYSTÈME D'EXPLOITATION

Pour installer le système d'exploitation, à demander au service technique, et pour effectuer les mises à jour, vous pouvez utiliser le lien disponible sur le dépliant fourni. À l'intérieur du dépliant, il y a un code QR avec l'itinéraire.

## 4.2 INSTALLATION ECRAN LCD ET REGLAGES

Haute résolution Set fréquence de mise à jour de messagerie est via le Panneau de configuration de l'ordinateur pour obtenir la qualité d'image optimale . A défaut a haute résolution Sélectionnez un optimale peut apporter la qualité de l'image à un niveau satisfaisant savait moniteur LCD TFT.

Les résolutions recommandées sont les suivantes:

- 10": 800x600
- 12": 800x600
- 15": 1024 x 768 60Hz,
- 15,6": 1366x768 (std) o 1920x1080 (optional)
- $17''$  / 19": 1280 x 1024 60Hz
- 18,5": 366x768 (std) o 1920x1080 (optional)
- 21,5": 1920x1080

## *4.2.1 RESOLUTION CHANGE IN WINDOWS 7*

Appuyez sur Select Control Panel --> Display --> Settings and change resolution.

## *4.2.2 RESOLUTION CHANGE IN WINDOWS 10*

Appuyez sur Select Control Panel --> système --> Settings and change resolution.

## <span id="page-34-0"></span>4.3 CONNEXION LAN SANS FILS

La connexion sans fils LAN est prise en charge seulement sur les versions équippées avec l'antenne dédié qui permet la connexion Internet ou la connexion à un autre appareil.

#### *4.3.1 REGLAGES ADRESSE IP*

Il est recommandé d'actualiser régulièrement le software pour améliorer la performance du Panel PC

- Installer le logiciel intégré
- Appuyez sur Select Control Panel --> Network and Internet --> Network and Sharing Center --> Change board settings

**\*Note:** Pour accéder à Internet, en utilisant le réseau LAN, vous devez configurer le réseau comme décrit en fonction du type IP que vous comptez utiliser.

## **5** MISE HORS SERVICE ET ELIMINATION

Lors de l'élimination de ce produit, il est nécessaire de séparer les pièces électriques et électroniques des composants métalliques. Ces matériaux doivent être éliminés conformément à la réglementation en vigueur sur l'élimination des déchets. En particulier, la législation sur les RAEE prévoit l'élimination des composants électriques et électroniques par les entreprises qui se spécialisent dans le traitement de ces déchets.

## <span id="page-35-0"></span>6.1 VERSION PANEL MOUNT AVEC SUPPORTS D'APPUI LATERALE

![](_page_35_Figure_2.jpeg)

## Indice

<span id="page-36-0"></span>![](_page_36_Picture_18.jpeg)

![](_page_37_Picture_10.jpeg)

## <span id="page-38-0"></span>1.1 INTRODUZIONE

I Panel PC della linea Lizard si basano sulla tecnologia CPU fanless, con Intel, AMD o VIA chipset per applicazioni dinamiche in un processo industriale. Oltre HDD per il sistema operativo, i seguenti optional sono disponibili su richiesta: scheda di moduli SSD o mSATA.

L'interfaccia MiniPCI-E può essere utilizzata per altre schede di espansione come la scheda wireless LAN per espandere la mobilità del dispositivo. L'alta tecnologia e le loro attrezzature sofisticate garantiscono prestazioni eccellenti e di alto livello.

#### 1.2 NOTE

La seguente indicazioni non sono un obbligo contrattuale: Le condizioni di garanzia sono determinate dalle leggi vigenti. La garanzia non garantisce per tutti i tipi di danni o errori, che sono causa di un torto di creazione dei nostri prodotti. Tutti i diritti riservati. Ogni riproduzione o la traduzione di questo manuale è severamente vietata senza la nostra autorizzazione.

#### 1.3 AVVERTENZE

#### *1.3.1 SIMBOLI E CONVENZIONI*

![](_page_38_Picture_8.jpeg)

Questo simbolo avverte l'utente del rischio di danni a cose o la perdita di dati, se le prescrizioni non sono rispettate.

Questo simbolo avverte l'utente di un pericolo che può causare lesioni gravi o morte, se le Prescrizioni non sono rispettate.

#### <span id="page-39-0"></span>*1.3.2 SICUREZZA*

Leggere attentamente le istruzioni di sicurezza. Conservare questo manuale per consultazioni future ed osservare tutte le precauzioni e le avvertenze sul prodotto di seguito indicate:

![](_page_39_Picture_2.jpeg)

![](_page_39_Picture_3.jpeg)

![](_page_39_Picture_4.jpeg)

- Pericolo di scossa elettrica: non utilizzare il PC con il suo coperchio posteriore rimosso, ci sono tensioni pericolose al suo interno.
- Non aprire mai l'apparecchiatura. Per motivi di sicurezza, solo il personale qualificato che conosce l'apparecchiatura è autorizzato a farlo.
- Scollegare l'apparecchio da qualsiasi presa di corrente prima di pulirlo.
- Prima di collegare l'alimentazione, assicurarsi che la presa di corrente al quale ci si connetterà abbia il cavo di messa a terra regolarmente connesso come imposto dalla normativa vigente. La presa di alimentazione inoltre deve essere il più vicino possibile all'apparecchiatura e deve essere facilmente scollegabile.
- Mettere l'apparecchiatura su una superficie stabile durante l'installazione. Farlo cadere o lasciarlo cadere potrebbe causare danni a persone e cose.
- Assicurarsi che la tensione di alimentazione sia corretta prima di collegare l'apparecchio alla presa di corrente.
- Se il prodotto non viene utilizzato per un lungo periodo di tempo, si prega di scollegarlo per evitare i danni.

Utilizzare le apparecchiature solo in modo appropriato con temperatura e umidità prescritte in questo manuale nei seguenti casi, far controllare il prodotto da personale tecnico qualificato nei seguenti casi:

- Del liquido è penetrato all'interno del prodotto.
- il prodotto non funziona bene, o non si accende.
- il prodotto è danneggiato o chiaramente rotto

Il presente manuale, inserito a corredo nella confezione del prodotto, contiene tutte le istruzioni per una corretta installazione e manutenzione.

#### *1.3.3 ETICHETTA*

Tutti i prodotti sono identificati con un'etichetta di produzione che mostra elementi identificativi del prodotto:

- Il marchio del costruttore
- Descrizione del prodotto
- Modello del prodotto
- Numero di serie

## <span id="page-40-0"></span>1.4 DICHIARAZIONE DI LIMITAZIONE DI RESPONSABILITÀ

Eventuali aggiornamenti al prodotto, potrebbero essere la causa di aggiornamenti a questo manuale, il costruttore si riserva il diritto di modificare, tutto o in parte, senza alcun obbligo di preavviso. Il costruttore inoltre, non si assume alcuna responsabilità per danni causati a persone o cose nei seguenti casi:

- L'uso improprio del prodotto e dei suoi accessori;
- Assemblaggio e installazione improprie;
- Modifiche o interventi non autorizzati;
- Utilizzo di parti di ricambio non originali;
- Il mancato rispetto delle prescrizioni stabilite dal presente manuale.

Conservare il manuale con la massima cura in un luogo asciutto e protetto, sempre a disposizione per future consultazioni. Il manuale dovrebbe essere mantenuto per tutta la vita del prodotto. In caso di smarrimento o deterioramento chiedere direttamente al costruttore uno nuovo.

### *1.4.1 MANUTENZIONE E GARANZIA*

Il prodotto oggetto del presente manuale non necessita di alcuna manutenzione da parte dell'utente, oltre la normale pulizia dello schermo, che è da effettuare utilizzando un prodotto specifico non aggressivo e privo di alcool, spruzzato su un panno morbido.

Per la riparazione del prodotto è necessario contattare il produttore.

![](_page_40_Picture_11.jpeg)

## 1.5 IMBALLAGGIO

L'imballaggio è costituito da una scatola di cartone che racchiude due gusci di sicurezza che garantiscono la protezione. Estrarre il prodotto dai gusci, controllare che ci siano i seguenti elementi:

- Lizard Panel PC;
- Alimentatore completo di cavo di alimentazione (per le versioni a 220Vdc con alimentatore esterno);
- Cavo di alimentazione su specifica richiesta (Optional);
- Documentazione(Questo manuale).
- Supporti di spinta
- Cavi di collegamento USB, DVI, VGA, HDMI (Opzionale)

## **<sup>41</sup> MNL201.4**

## <span id="page-41-0"></span>**Temperatura ambiente di lavoro**

Funzionamento: 0 to +50° C Stoccaggio: -20 to +60° C

## **Temperatura Range esteso (Optional):**

Funzionamento: -20 to +60° C

## **Umidità relativa:**

Funzionamento: 10% ~ 95% @ 40°C, non/condensing Stoccaggio: 5% ~ 95%

## **Vibrazione:**

Funzionamento: 2 - 9 Hz: 3 mm amplitude / 9 - 200 Hz: 1g Stoccaggio: 2 - 8 Hz:7,5 mm amplitude / 8 - 200 Hz: 2 g / 200 - 500 Hz: 4g

## **Shock:**

Funzionamento: 15g, 11ms Stoccaggio: 30g, 6 ms

## **Classe di protezione:**

IP65 (frontal side)

## **Altitudine:**

Max. 3,000 m

### 1.7 USO

Questo Panel PC è un computer completo di monitor su cui tutti i programmi necessari possono essere installati per un corretto funzionamento della macchina o altro dispositivo ad esso collegato. Per ulteriori informazioni sulle varie connessioni vedere COLLEGAMENTI capitolo INFORMAZIONI.

#### <span id="page-42-0"></span>1.8 SPECIFICHE

Con protezione IP65 Frontale

- Disponibile con CPU J1900, I5 4300U, I5 6360U
- Supporto ad alta luminosità LCD fino a 350 nits<br>• Anti-vibrazione sopra 13 G (HDD random)
- Anti-vibrazione sopra 1.3 G (HDD, random)
- Supporto WLAN antenna (Opzionale)<br>• TFT panel con LED backliaht
- TFT panel con LED backlight
- Touch screen resistivo
- Touch Screen a capacità proiettata (Opzionale)
- $\cdot$  2,5" HDD/SSD<br> $\cdot$  1000 nits Pann
- 1000 nits Pannello ad alta luminosità (Opzionale)

![](_page_42_Picture_240.jpeg)

**PER LA SPECIFICA DEL SISTEMA VEDERE IL CAPITOLO CONFIGURAZIONE HARDWARE**

## **<sup>43</sup> MNL201.4**

## <span id="page-43-0"></span>2.1 SPECIFICHE LIZARD INTEL ® 1900 CPU

## **CPU:**

Intel® J1900 Quad-Core 2 GHz Max

**System Chipset:** Intel® Bay trail SOC

**System memory:**

1xDDR3L -1600/1333 MHz SD RAM up to 8GB.

## **Graphics:**

Integrated Intel® bay trail SOC

## **Audio:**

Integrated ALC662 6 CHANNEL OUTPUT, Support MIC/Line-Out

## **Ethernet LAN:**

2 (max) x RTL8111F 10/100/1000Mbps ethernet PCI-E Gigabit LAN

## **Storage:**

1xSSD 1xSATAIII2.5inch notebook hard disk 1xSATA Hard disk interface

## **Expansion Slots:**

1xMini PCIe support WIFI/3G. 1xMSATA Support SSD/WIFI

### **BIOS:**

AMI 64MB Flash ROM

## **Porte disponibili:**

• 2 x USB 2.0

- 1 x AUDIO OUT
- 2 x USB 3.0
- $\cdot$  1 x MIC
- 2 x GIGABIT LAN
- 1 x VGA OUT

 $\cdot$  1 x HDMI

• 2 x RS232

## 2.2 SPECIFICHE LIZARD INTEL® J4125 CPU

## **CPU:**

Intel® J4125 Quad-Core 2 GHz Max

## **System Chipset:**

Integrated

## **System memory:**

1xDDR4/LPDDR4 upto 2400 MT/s up to 8GB.

## **Graphics:**

Integrated Intel® UHD 600

## **Audio:**

Integrated ALC662 6 CHANNEL OUTPUT, Support MIC/Line-Out

## **Ethernet LAN:**

2 (max) x 1\*8111HS 10/100/1000Mbps ethernet PCI-E Gigabit LAN

## **Storage:**

1xSSD 1xSATAIII2.5inch notebook hard disk 1xSATA Hard disk interface

## **Expansion Slots:**

1xMini PCIe support WIFI/3G. 1xMSATA Support SSD/WIFI

## **BIOS:**

AMI 64MB Flash ROM

## **Porte disponibili:**

- $\cdot$  2 x USB 2.0
- 2 x USB 3.0
- 2 x GIGABIT LAN
- $\cdot$  1 x HDMI
- 1 x AUDIO OUT
- $\cdot$  1 x MIC
- 1 x VGA OUT
- 2 x RS232

## <span id="page-44-0"></span>2.3 SPECIFICHE LIZARD INTEL ® I5 4300U CPU

## **CPU:**

Intel® I5 4300U Haswell-U Dual Core CPU

## **System Chipset:**

Based on Intel Haswell-U SOC platform

## **BIOS**:

64M DIP Flash ROM

## **System memory:**

1xDDR3L - 1333 MHz SD RAM up to 8GB.

#### **Storage:** MSata / SSD

## **Expansion Slots:**

1 x PCI/PCI-E slot (Otional) 1 x MINI PCI-E (Internal)

**Audio:**

Realtek ALC662 6-channel Audio Codec integrated

## **Ethernet LAN:**

2 x WGI211AT Gigabit LAN. Support wake on LAN / PXE Function

## **Available ports:**

- 3 x USB2.0
- 1 x USB3.0
- 2 x GIGABIT LAN
- 1 x HDMI
- 1 x AUDIO
- 1 x VGA OUT
- $\cdot$  1 x RS232
- UP TO 4 X RS232 (OPTIONAL) E 1 X RS422/RS485 (OPTIONAL)

## <span id="page-45-0"></span>**CPU:**

Intel® I5 6360U 2GHz Dual Core CPU

## **System Chipset:**

Intel® Skylake

## **BIOS**:

64M DIP Flash ROM

## **System memory:**

2 x DDR3L -1600 MHz SD RAM up to 16GB.

## **Storage:**

MSata / SSD

## **Expansion Slots:**

1 x PCI/PCI-E slot (Otional) 1 x MINI PCI-E (Internal)

## **Audio:**

Realtek ALC662 6-channel Audio Codec integrated

## **Ethernet LAN:**

2 x WGI211AT Gigabit LAN. Support wake on LAN / PXE Function

## **Available ports:**

- 3 X USB2.0
- $\cdot$  1 X USB3.0
- 2 X GIGABIT LAN
- $\cdot$  1 X HDMI
- 1 X AUDIO
- 1 X VGA OUT
- $\cdot$  1 X RS232
- UP TO 4 X RS232 (OPTIONAL) E 1 X RS422/RS485 (OPTIONAL)

#### <span id="page-46-0"></span>3.1 COLLEGAMENTO ALIMENTAZIONE

Questo Panel PC é disponibile in tre versioni differenti di alimentazione.

- 12Vdc
- 24 Vdc (6-36 VDC Wide Range)

![](_page_46_Picture_5.jpeg)

![](_page_46_Picture_8.jpeg)

![](_page_46_Picture_9.jpeg)

**CAVO DI ALIMENTAZIONE A 4 VIE**

![](_page_47_Picture_1.jpeg)

**ALIMENTATORE CON CAVI TERMINALI** 

![](_page_47_Picture_3.jpeg)

![](_page_47_Picture_4.jpeg)

![](_page_47_Picture_5.jpeg)

ETICHETTA1

ETICHETTA 2

![](_page_47_Picture_7.jpeg)

<span id="page-48-0"></span>Questo PPC può essere fornito con connessione IEC standard per la 100-240 Vac.

![](_page_48_Picture_2.jpeg)

CONNETTORE IEC 100-240 VAC

![](_page_48_Picture_4.jpeg)

![](_page_48_Picture_5.jpeg)

## <span id="page-49-0"></span>Per il 12" - 15" - 19" PPC è prevista l'aggiunta di nuove schede

![](_page_49_Picture_2.jpeg)

![](_page_49_Picture_3.jpeg)

<span id="page-50-0"></span>Il panel PC può essere acquistato con sistema operativo e driver installati

## 4.1 RIPRISTINO SISTEMA OPERATIVO

Per poter installare il Sistema Operativo, da richiedere al reparto tecnico, ed effettuare gli aggiornamenti, potrai utilizzare il link disponibile sul flyer in dotazione. All'interno del flyer è presente un codice Qr con il percorso.

#### 4.2 RISOLUZIONE E CAMBIAMENTO DELLE IMPOSTAZIONI DEL PANNELLO LCD

Impostare la risoluzione e la frequenza di aggiornamento tramite il Pannello di controllo del PC per ottenere la qualità d'immagine ottimale. Non riuscendo a selezionare la risoluzione ottimale può portare ad una qualità dell'immagine insoddisfacente su monitor LCD TFT.

Le risoluzioni consigliate sono:

- 10": 800x600
- 12": 800x600
- 15": 1024 x 768 60Hz,
- 15,6": 1366x768 (std) o 1920x1080 (optional)
- $17''$  / 19": 1280 x 1024 60Hz
- 18,5": 366x768 (std) o 1920x1080 (optional)
- 21,5": 1920x1080

### *4.2.1 CAMBIARE LA RISOLUZIONE DI WINDOWS 7*

Selezionare il pannello di controllo --> Display --> Impostazioni e cambio risoluzione.

*4.2.2 CAMBIARE LA RISOLUZIONE DI WINDOWS 10*

Selezionare il pannello di controllo --> Sistema --> Impostazioni e cambio risoluzione.

### <span id="page-51-0"></span>4.3 CONNESSIONE LAN WIRELESS

La connessione wireless LAN è supportata solo sulle versioni equipaggiate con l'antenna specifica e consente una connessione Internet o la connessione a un altro dispositivo.

#### *4.3.1 CONFIGURAZIONE IP*

Si consiglia di aggiornare periodicamente il software installato in modo da migliorare le prestazioni Panel PC.

- Installare il software integrato
- Selezionare il pannello di controllo --> Rete e internet --> Centro di rete e condivisioni --> Modificare le impostazioni della scheda.

**\*Note:** Per accedere a Internet utilizzando la rete LAN, è necessario configurare la rete come descritto in base al tipo di IP che si intende utilizzare.

## **5** FINE VITA E SMALTIMENTO

Per lo smaltimento del prodotto, è necessario separare le parti elettriche dalle parti metalliche. Questi materiali devono essere smaltiti secondo le normative vigenti che regolano il trattamento e lo smaltimento dei rifiuti. In particolare, le regole RAEE, stabiliscono lo smaltimento di parti elettriche ed elettroniche con l'ausilio di strutture specializzate per il trattamento di rifiuti.

## <span id="page-52-0"></span>6.1 MONTAGGIO PANEL MOUNT CON SUPPORTI DI SPINTA

![](_page_52_Figure_2.jpeg)

![](_page_52_Picture_3.jpeg)